#### **Weryfikacja statusu VAT kontrahentów w nowych plikach JPK V7**

- 1. Wprowadzono możliwość sprawdzania statusu VAT kontrahentów w plikach JPK\_V7M oraz JPK\_V7K. Sprawdzanie dotyczy tylko dostawców, czyli kontrahentów występujących w sekcji "Zakupy". Sekcja z wpisami do rejestru sprzedaży jest pomijana podczas wykonywania operacji sprawdzenia kontrahentów.
- 2. Nowa operacja sprawdzania statusu VAT kontrahentów w plikach JPK korzysta ze znanego już mechanizmu sprawdzania kontrahentów w internetowej bazie VAT, dostępnego m.in. w oknie przeglądowym wpisów do rejestru VAT (jest to tzw. "stara" wyszukiwarka VAT, sprawdzająca stan kontrahentów na bieżący dzień).

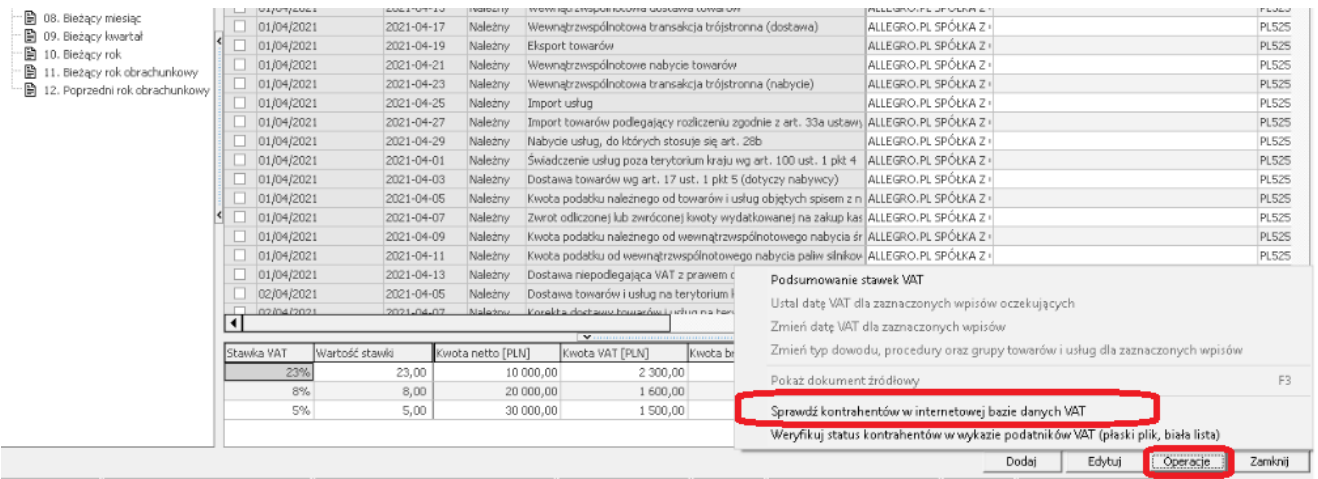

- 3. Dlaczego sprawdzenie statusu VAT kontrahentów w JPK nie jest oparte o tzw. białą listę albo tzw. płaski plik? Biała lista jest limitowana i to mocno: można złożyć 10 zapytań o maksymalnie 30 podmiotów jednocześnie. Natomiast płaski plik wymaga istnienia rachunków bankowych w kartotekach kontrahentów.
- 4. Operacja sprawdzania statusu VAT kontrahentów w JPK jest dostępna w oknie plików JPK, ale tylko dla 2 kategorii plików JPK:
	- "Ewidencje VAT z deklaracją miesięczną" (co odpowiada plikom JPK V7M)
	- "Ewidencje VAT z deklaracją kwartalną" (co odpowiada plikom JPK\_V7K)
- 5. Operacja sprawdzania statusu VAT kontrahentów w JPK nie jest dostępna dla innych kategorii plików niż wymienione w pkt. 4.

- 6. Operacja sprawdzania statusu VAT kontrahentów w JPK nazywa się "Sprawdź status kontrahentów w VAT". Można ją wykonać na 2 sposoby:
	- 1. Weryfikując kontrahentów w "tle', tj. podczas generowania pliku JPK
	- 2. Weryfikując kontrahentów "na żądanie", tj. już po wygenerowaniu pliku JPK
- 7. W celu weryfikacji kontrahentów w "tle', tj. podczas generowania pliku JPK dodano nowy parametr pliku w oknie generowania plików JPK. Jego zaznaczenie powoduje, że po zatwierdzeniu okna parametrów następuje generowanie pliku JPK, a następnie od razu system przechodzi do uruchomienia operacji sprawdzenia dostawców, czyli kontrahentów występujących w sekcji "Zakupy". Domyślnie parametr "Sprawdź status kontrahentów..." jest odznaczony, czyli pliki są generowane "po staremu", tj. bez operacji sprawdzania statusu kontrahentów w VAT, ale jego stan się zapamiętuje, tj. parametr raz zaznaczony pozostaje zaznaczony przy kolejnym wywołaniu okna parametrów plików JPK. Nie trzeba o nim pamiętać i zaznaczać go za każdym razem od nowa. I odwrotnie: raz odznaczony pozostaje odznaczony przy kolejnym wywołaniu okna parametrów plików JPK.

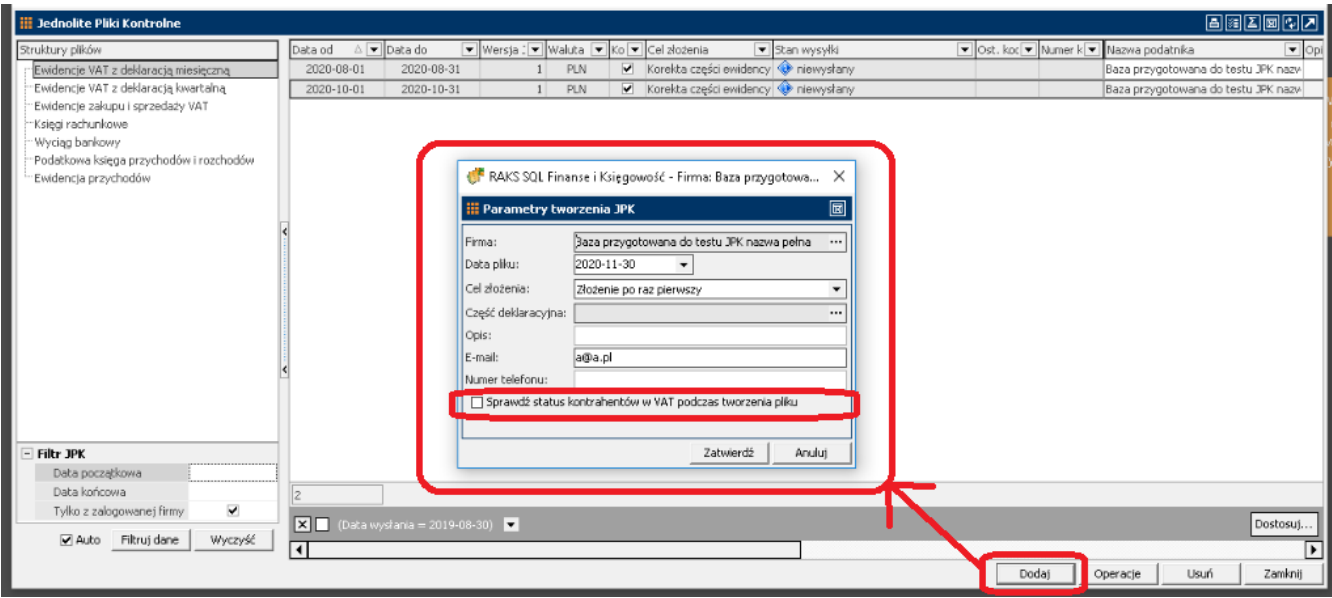

8. W celu weryfikacji kontrahentów "na żądanie" dodano nową operację w oknie przeglądowym plików JPK. Jej użycie wymaga uprzedniego zaznaczenia jednego pliku JPK i wykonania operacji "Sprawdź status kontrahentów...", po której następuje sprawdzenie dostawców, czyli kontrahentów występujących w sekcji "Zakupy" w zaznaczonym wcześniej pliku. Operację tę można również wywołać skrótem klawiszowym "Shift+Ctrl+S".

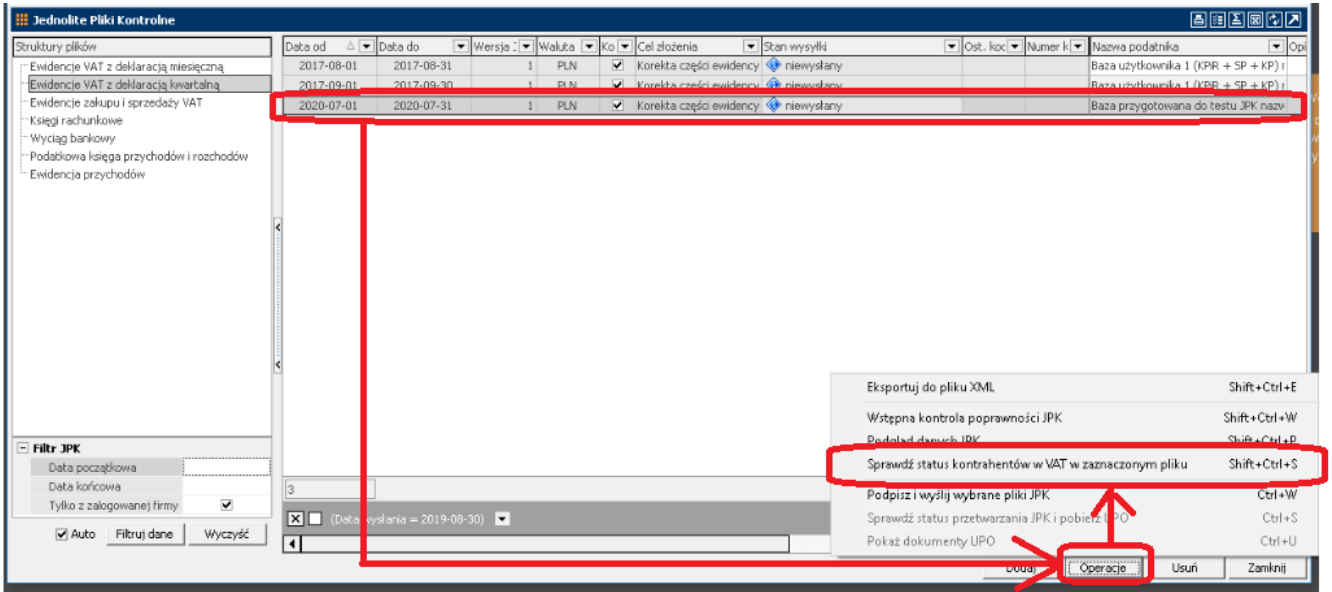

9. Operacja sprawdzania statusu VAT kontrahentów w JPK jest nieaktywna (wyszarzona) w sytuacji, gdy jeszcze nie dodano żadnego pliku JPK.

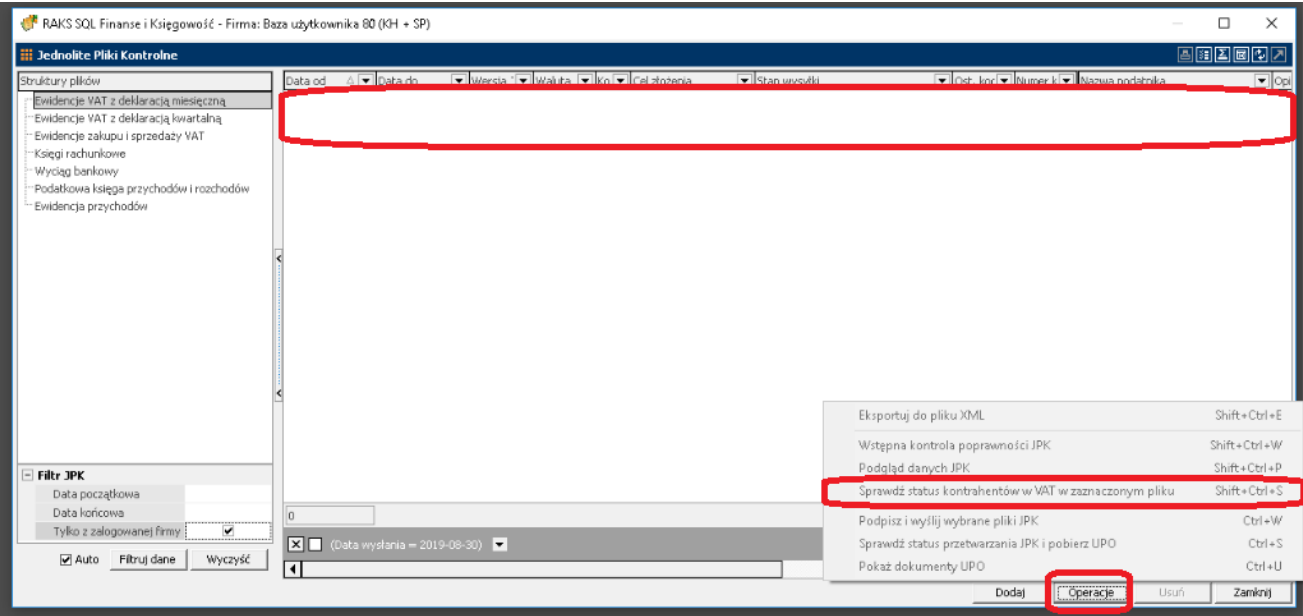

10.Operacja sprawdzania statusu VAT kontrahentów w JPK jest aktywna (niewyszarzona) w sytuacji, gdy dodano jakieś pliki JPK.

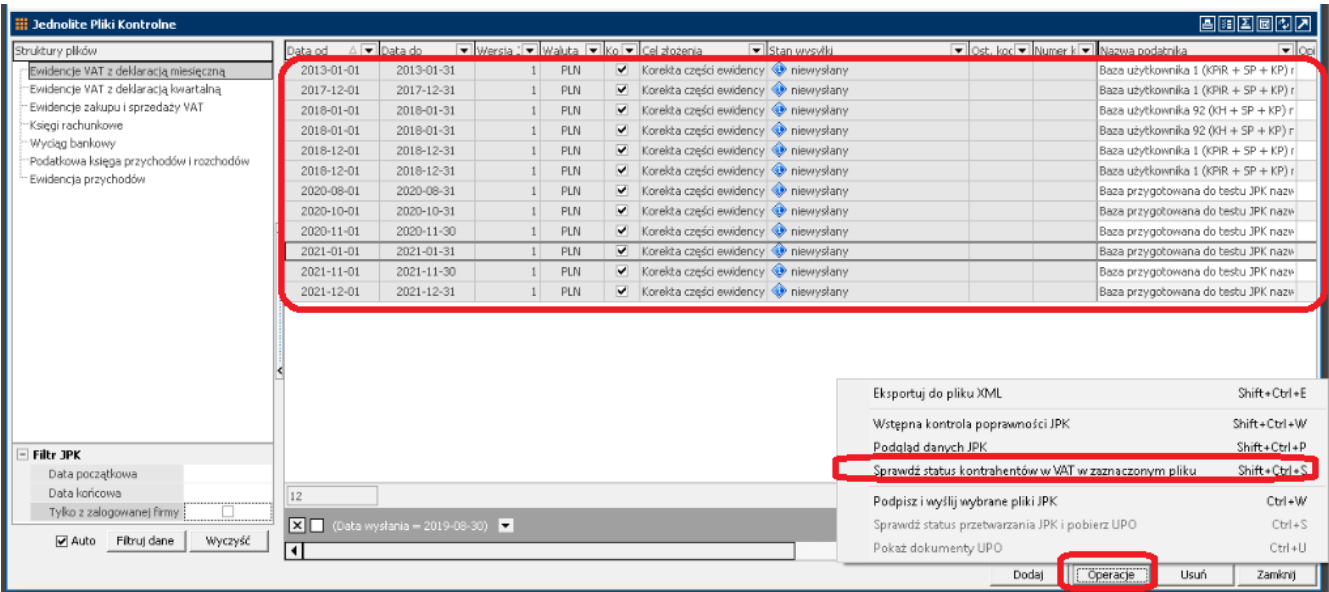

- 11. Zarówno w przypadku sprawdzania statusu kontrahentów "w tle", jak i w przypadku sprawdzania statusu kontrahentów "na żądanie", efekt sprawdzenia może być trojaki:
	- 1. System wyświetli komunikat o niezweryfikowaniu kontrahentów z powodu braku wpisów do rejestru zakupu, a tym samym niewystępowaniu w danym pliku JPK kontrahentów będących dostawcami

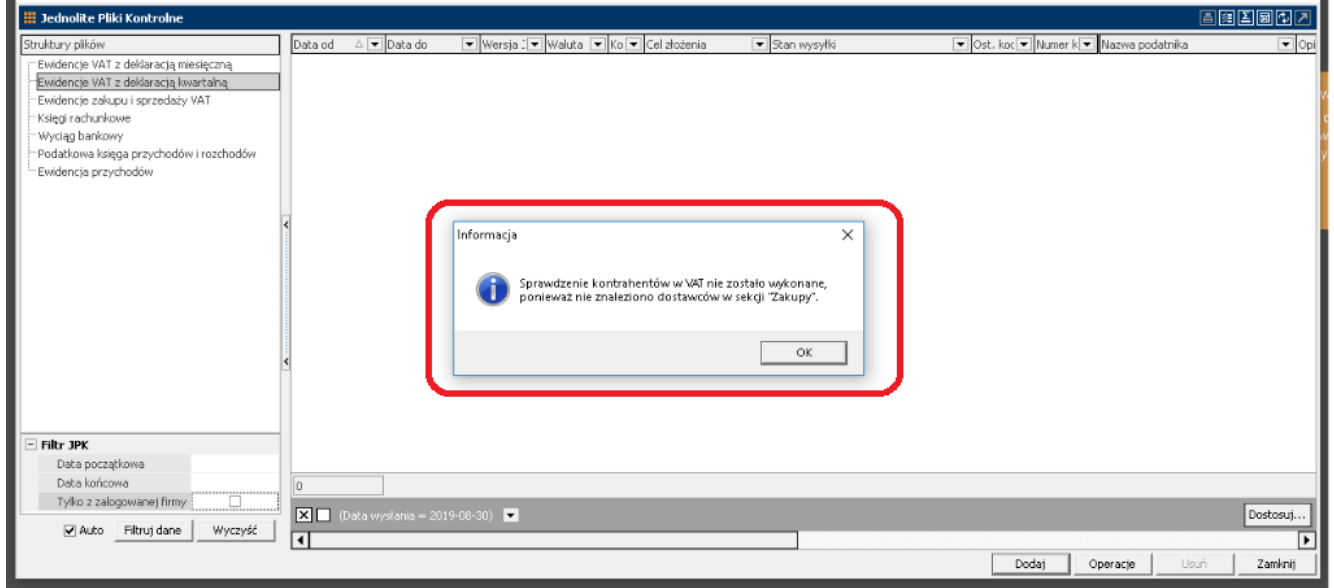

2. System wyświetli komunikat o pozytywnym zweryfikowaniu wszystkich kontrahentów występujących w danym pliku JPK w sekcji "Zakupy"

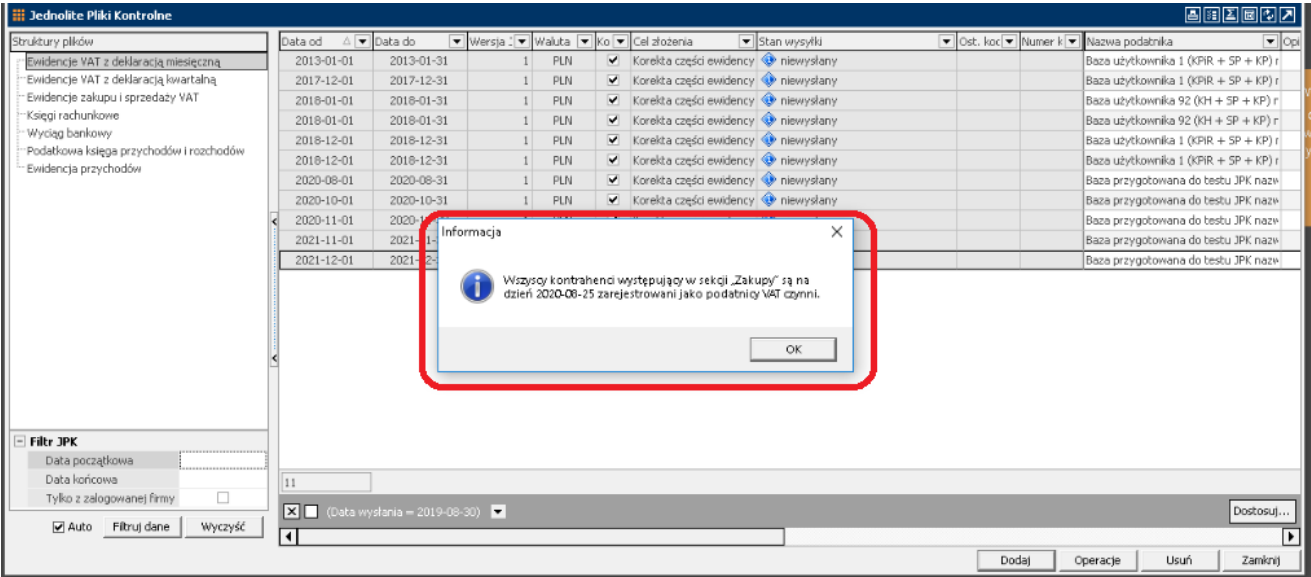

3. System wyświetli raport informujący o różnych statusach kontrahentów

W przypadku wykrycia dostawców, którzy nie są czynnymi podatnikami VAT lub w przypadku pojawienia się problemów z odczytaniem statusu kontrahentów (problemy z siecią lub odpowiedziami z serwisu www), pojawi się raport jak poniżej:

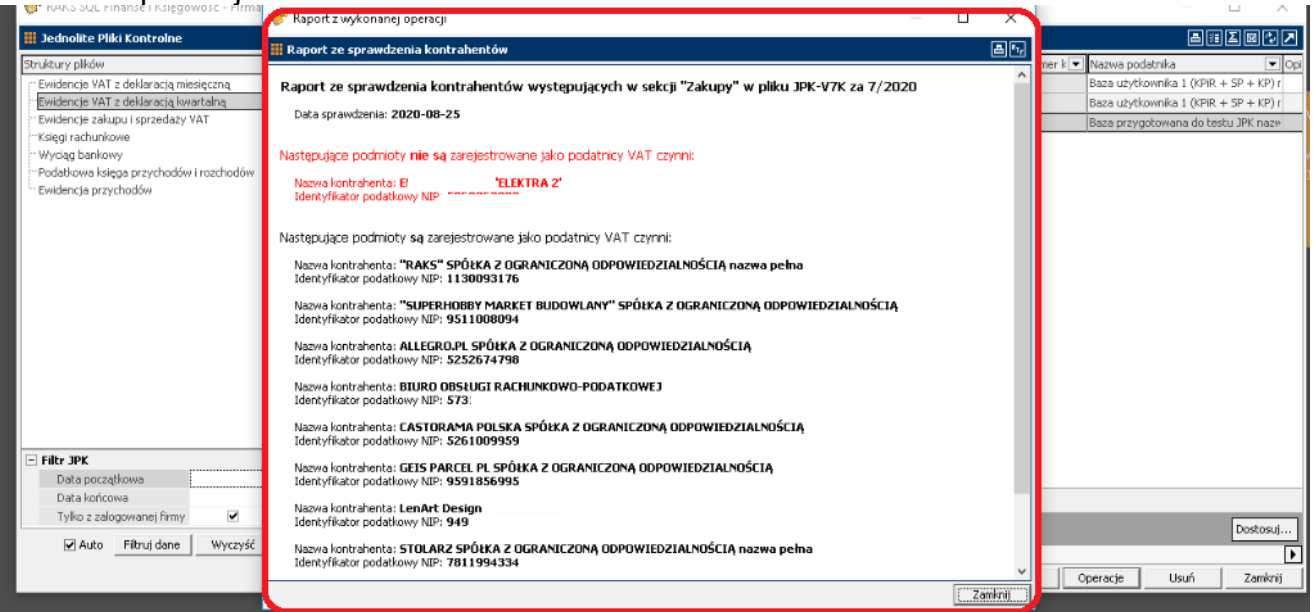

W raporcie mogą pojawić się 4 sekcje:

- Następujące podmioty nie są zarejestrowane jako podatnicy VAT czynni
- Następujące podmioty są zarejestrowane jako podatnicy VAT czynni
- Wystąpiły błędy podczas pobierania statusu następujących podmiotów z bazy VAT
- Następujące podmioty nie mają identyfikatora podatkowego NIP lub jest on niepoprawny

Raport można wydrukować lub zapisać do pliku .rtf (obie opcje są dostępne w prawym górnym rogu raportu).